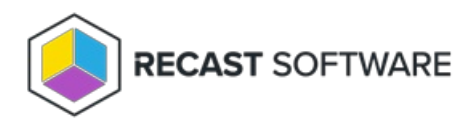

## Network Architecture: Right Click Tools with RMS

Last Modified on 05.09.25

Most Right Click Tools installations connect to the Recast [Management](http://docs.recastsoftware.com/help/about-recast-management-server) Server , the hub for Recast Enterprise products. To make the most of Recast Management Server features, Right Click Tools implementations often include Recast [Proxies](http://docs.recastsoftware.com/help/recast-management-server-recast-proxy-overview), Recast [Agents](http://docs.recastsoftware.com/help/recast-agent-overview), and Agent [Gateways](http://docs.recastsoftware.com/help/recast-management-server-agent-gateway-overview).

Where an [organization's](http://docs.recastsoftware.com/help/right-click-tools-installation-enterprise-standalone) requirements don't allow for a connection to RMS, Right Click Tools can be installed in Standalone mode.

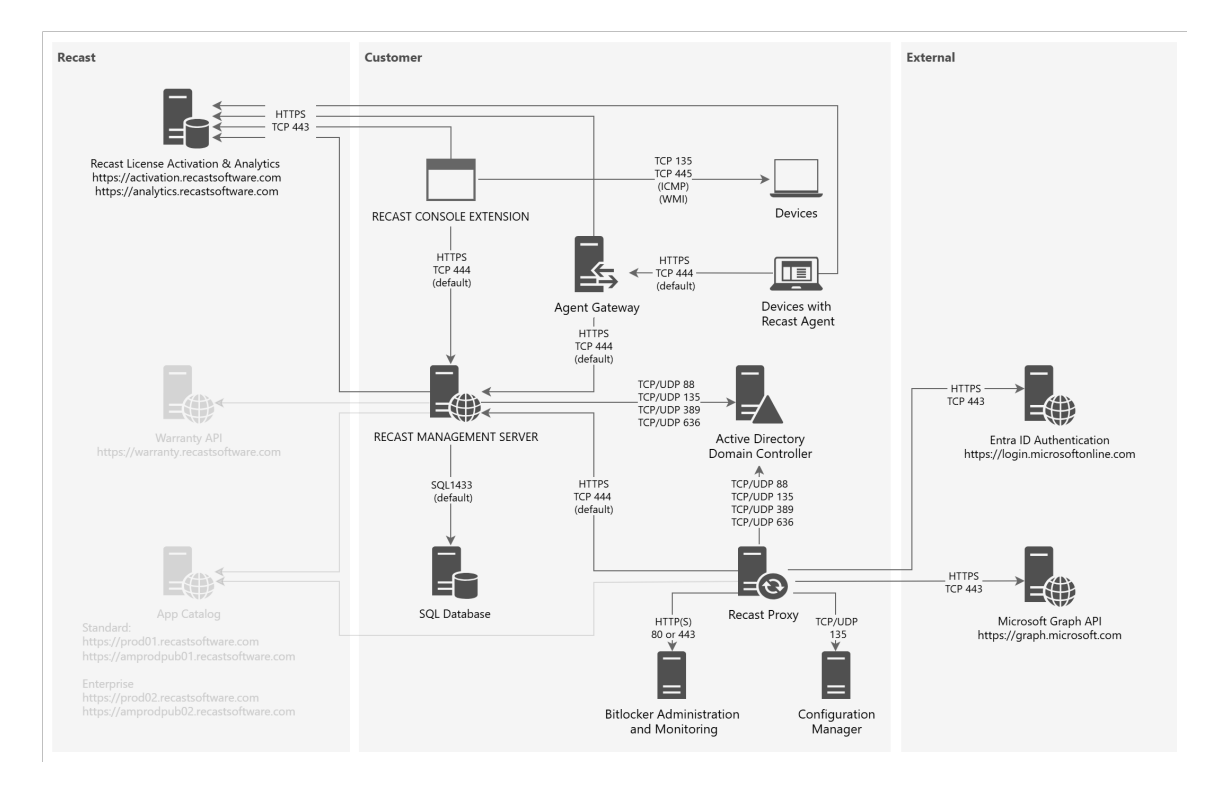

## Installation Notes

- The Recast Console Extension is installed as a plug-in for the [Configuration](http://docs.recastsoftware.com/help/right-click-tools-install-browser-extension) Manager console or via a browser extension for the Intune Admin Center.
- The Recast Management Server and Agent Gateway can be installed on the primary Configuration Manager server or on another server.
- A Recast Proxy can be installed on the same server as RMS or on a separate server.
- Multiple Agent Gateways and/or Recast Proxies may be installed.
- Recast Agents can be deployed on some or all devices.

## Connection Notes

- Arrows indicate the direction of initial connection.
- Recast Management Server can be connected to devices via Console Extension, [Recast](http://docs.recastsoftware.com/help/right-click-tools-proxies) Proxy or [Recast](http://docs.recastsoftware.com/help/right-click-tools-recast-agent) Agent routes.
- Where Recast Agent software is deployed on devices, Agents must connect to the Recast Management Server to enroll.
- Network traffic is unidirectional from a Recast Agent to an Agent Gateway.
- Connections to Entra ID [Authentication](http://docs.recastsoftware.com/help/right-click-tools-security-entra-id-bitlocker-recovery-keys) and the Microsoft Graph API are needed for the Entra ID BitLocker Recovery Keys tool.

Copyright © 2025 Recast Software Inc. All rights reserved.